## **Duplicating a Sales Order**

Last Modified on 03/25/2020 2:57 pm EDT

On your Sales Order list, check the far-right hand side.

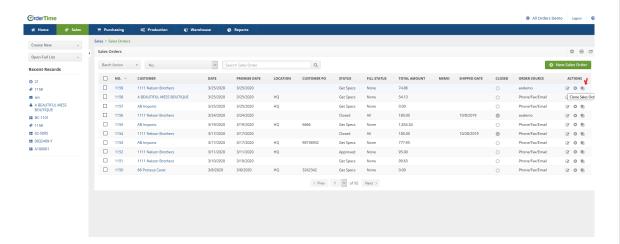

Clicking that little box within a box icon will clone the Sales Order. It will have a new SO Number, but you can change anything else.

This is helpful for customers that order the same thing every time. Or you can change the customer if you have multiple customers buying the same allotment regularly!